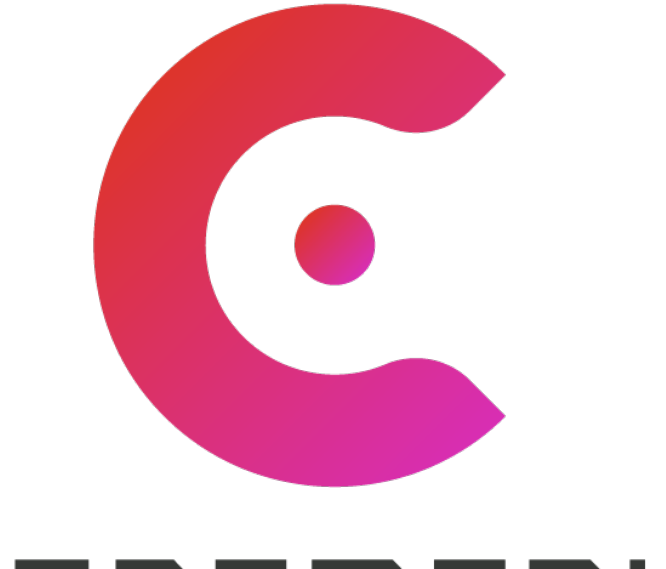

#### **COREMEDIA**

Elevate Experience. Drive Impact.

# **Imagine this!**

#### BeanDefinitionOverrideException

Missing javax.\* packages

@RequestMapping Controller not registered

#### Can't start Spring Boot apps with Maven plugin

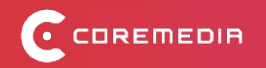

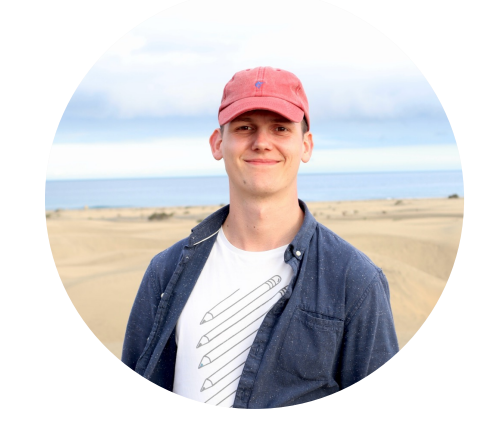

#### **Claus Miesner**

**Software Engineer**

claus.miesner@coremedia.com

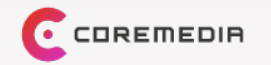

# **Spring Boot & Friends**

Changes in CoreMedia Content Cloud 12

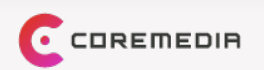

- 1. Initial Situation
- 2. Changes we needed to do
- 3. Changes we chose to do
- 4. Expected Challenges
- 5. Bonus

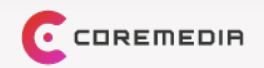

- **1. Initial Situation**
- 2. Changes we needed to do
- 3. Changes we chose to do
- 4. Expected Challenges
- 5. Bonus

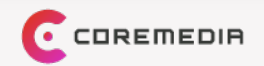

#### Initial situation

• Spring Boot 2.7 end of Open Source Software (OSS) support 11/2023

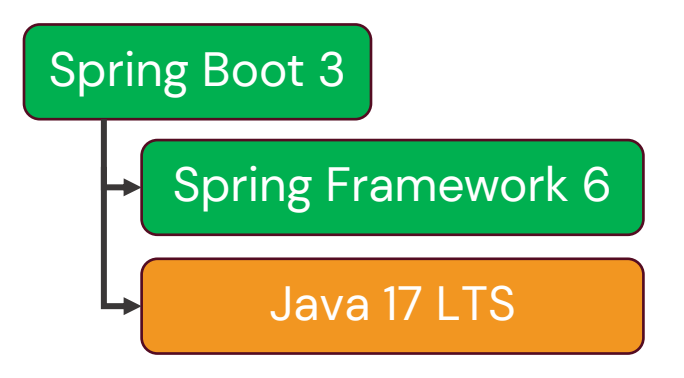

- Spring Boot is an entrypoint into the Spring ecosystem
- We upgraded the core product & Blueprint workspace
- You will need to upgrade you custom code

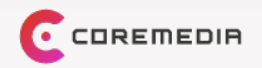

- 1. Initial Situation
- **2. Changes we needed to do**
- 3. Changes we chose to do
- 4. Expected Challenges
- 5. Bonus

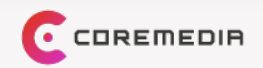

#### **Changes we needed to do** Jakarta EE 9

- javax.\* becomes jakarta.\* for non-standard JDK packages
- Servlet API, Persistence, Bean Validation and much more affected

 $-$  <jaxb:bindings version="2.0" xmlns:jaxb="http://java.sun.com/xml/ns/jaxb" + <jaxb:bindings version="3.0" xmlns:jaxb="https://jakarta.ee/xml/ns/jaxb"  $+$ 

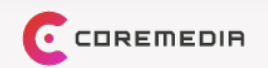

## **Changes we needed to do**

#### Third-Party library updates

- Implementation for Jakarta Mail and Jakarta Activation provided by  $org.eclipse.$  angus
- JAXB Maven plugin: org.codehouse.mojo jaxb2maven-plugin
- Hibernate Upgrade guide

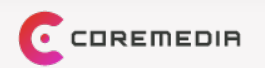

- 1. Initial Situation
- 2. Changes we needed to do
- **3. Changes we chose to do**
- 4. Expected Challenges
- 5. Bonus

❗: Challenge **B:** Sympton **B**: Solution

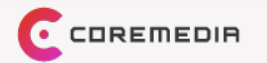

## **Changes we chose to do**

#### Removal of Apache HTTP Components

- Removed usage of Apache HTTP Components  $\rightarrow$  choose HTTP client at will
- **!** Known side effect if no HTTP client is configured

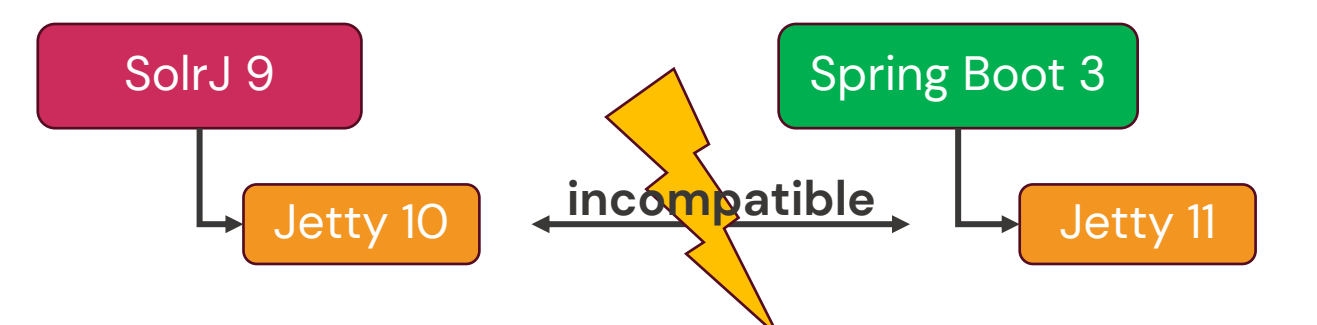

 java.lang.NoSuchMethodError: 'org.eclipse.jetty.client.Request org.eclipse.jetty.client.HttpClient.newRequest(java.net.URI)'

Solution: add runtime dependency on org.apache.httpcomponents.client5:httpclient5, or explicitly configure the HTTP client request factory

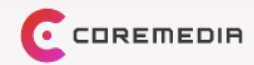

## **Changes we chose to do**

Component Loader XML to Spring Boot AutoConfiguration

- We want you to benefit from the power of Spring Boot
- CoreMedia Component Loader is deprecated
- Migration of component-\*.xml to Spring Boot Java AutoConfigurations

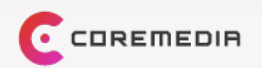

## **Changes we chose to do**

Spring XML to Java Configuration

- Benefits from Spring Java configuration include
	- Compile time checks
	- Dependency checks
	- Conditionals
	- Enhanced IDE support
- Find out more in Release Notes & Upgrade Guide

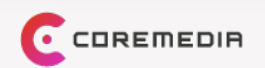

- 1. Initial Situation
- 2. Changes we needed to do
- 3. Changes we chose to do
- **4. Expected Challenges**
- 5. Bonus

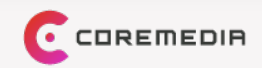

Registering AutoConfigurations & Rest Controllers

- Spring Boot AutoConfiguration registration must be done in META-INF/spring/ org.springframework.boot.autoconfigure.AutoConfiguration.imports can not be done in spring. factories any longer
- Controllers only annotated with @RequestMapping will no longer be registered @Controller is needed

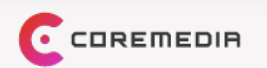

#### Configuration Class Loading

- Change in Spring 6 to configuration class loading
- $\bullet$  BeanDefinitionOverrideExceptions might appear on application startup

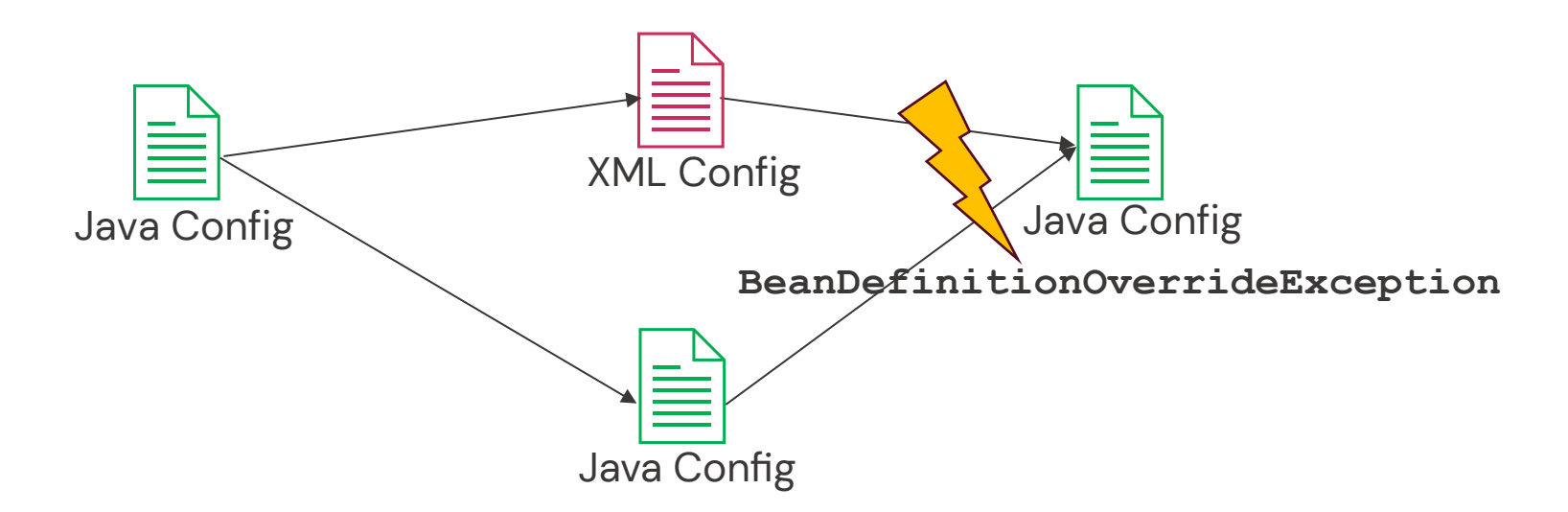

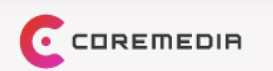

#### Configuration Class Loading

- Solution: component scan in XML configuration
- <bean class="foo.bar.ExampleClazzConfiguration"/>
- + <context:component-scan base-package="foo.bar" use-default-filters="false">
- <context:include-filter type="regex" expression=".\*\.ExampleClazzConfiguration\$"/>  $\ddot{}$
- + </context:component-scan>

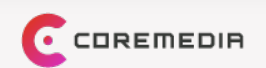

#### Parameter Names

- ❗ Spring Framework 6 changed deduction of parameter names
- **Exception message**: Name for argument of type [clazz] not specified, and parameter name information not available via reflection. Ensure that the compiler uses the '-parameters' flag.
- Solution: Compile your sources with compiler flag –parameters

In Maven:

 $<$ plugin $>$ 

<groupId>org.apache.maven.plugins</groupId> <artifactId>maven-compiler-plugin</artifactId> <configuration> <parameters>true</parameters> </configuration> </plugin>

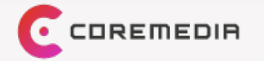

- 1. Initial Situation
- 2. Changes we needed to do
- 3. Changes we chose to do
- 4. Expected Challenges

#### **5. Bonus**

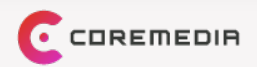

## **Claus's favorite way to start a Spring Boot application**

It's not the plugin

- Difficulties in Spring Boot 3 with spring-boot-maven-plugin because of JVM forking
	- Removed option to run in the same JVM
	- Changes way to pass arguments
	- Exceeding Windows path length limitations due to JVM forking

#### Old

mvn spring-boot:run

–Dinstallation.host=<FQDN> ...

```
–Dspring-
```
boot.run.profiles=<profiles>

```
New
```

```
mvn spring-boot:run
  –Dspring.boot.run.jvmArguments=
  "-Dinstallation.host=<FQDN> ..." 
  –Dspring-
boot.run.profiles=<profiles>
```
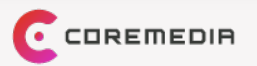

#### $\bullet\bullet\bullet$

#### coremedia-blueprints-workspace

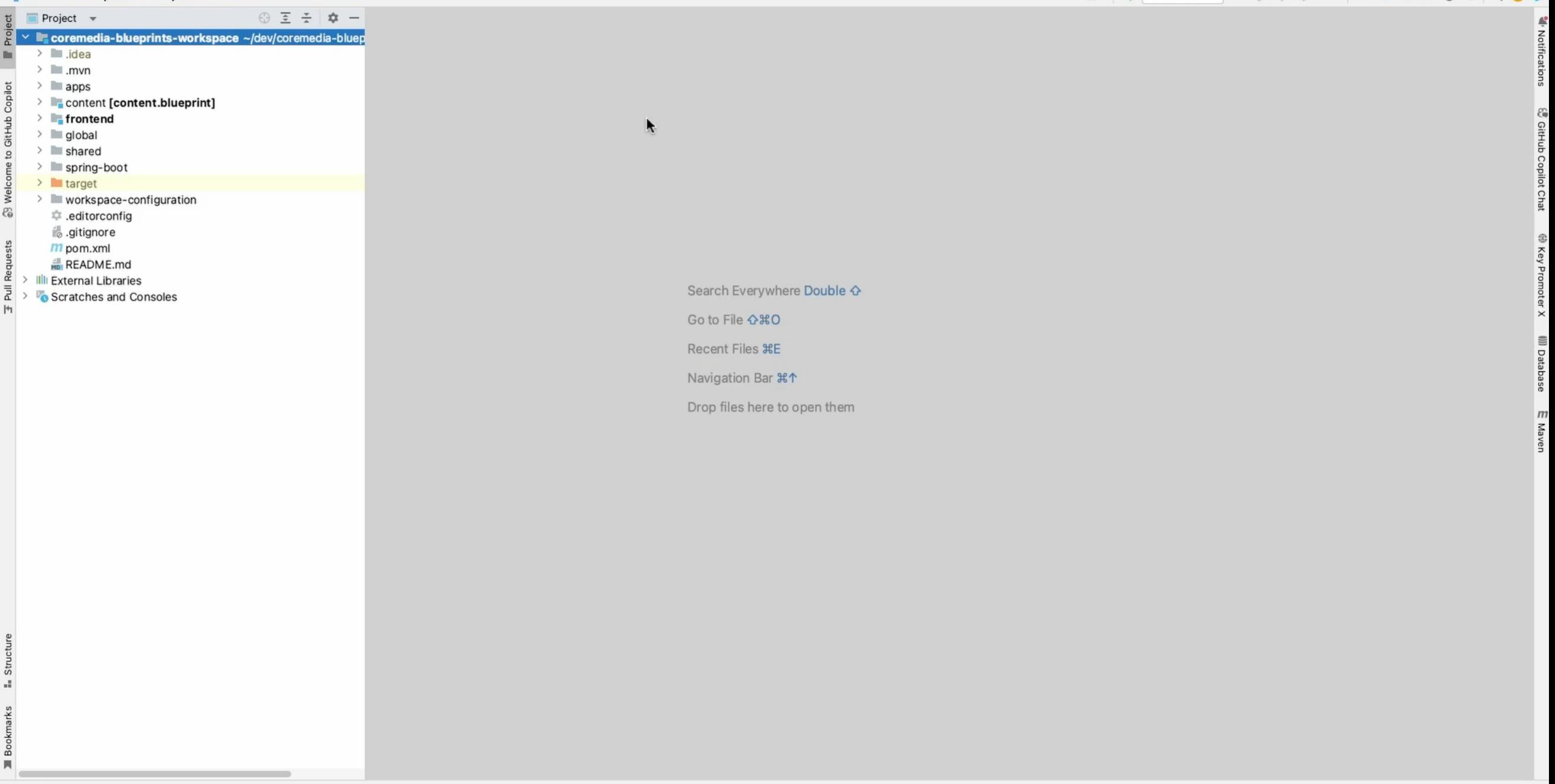

1/ Git : ETODO . I Problems 国 Terminal 4 Profiler ⊖ SonarLint © Services < Build S Dependencies s% Endpoints E Key Promoter X: Want to create a shortcut for Clear Content? // Clear Content // Suppress Alert for this Shortcut (4 minutes ago)

#### coromodia-hluenrints-workspace - annlication-claus properties [cae-preview-ann]

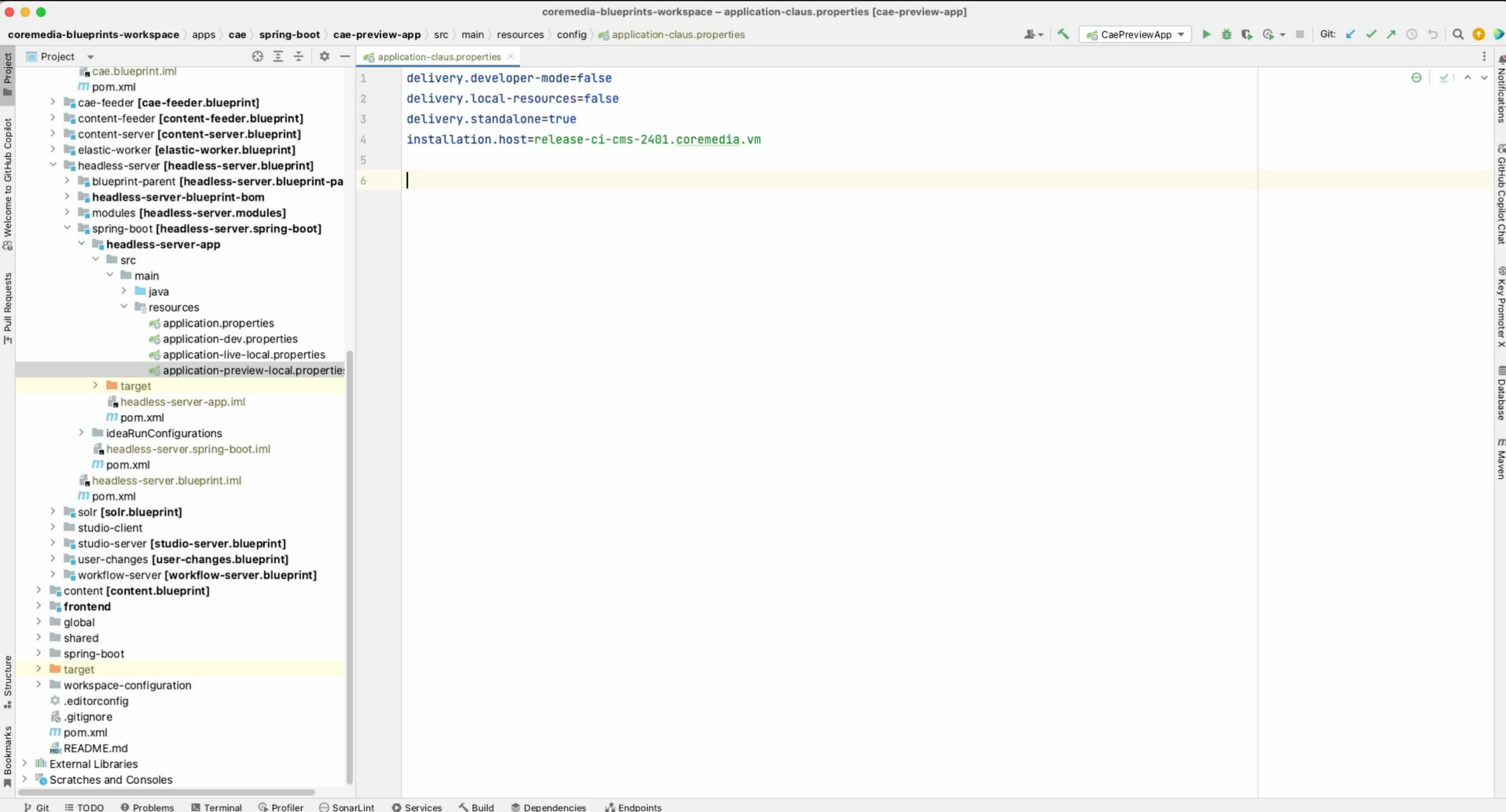

## **Key Takeaways**

- Jakarta EE:  $j$ avax. \* becomes  $j$ akarta. \* and taglibs need to be renamed
- We want you to benefit from the power of Spring Boot
	- Choose your own HTTP client implementation & remember incompatibility with SolrJ Jetty &<br>Spring Boot Jetty
	- Moving from CoreMedia Component Loader to Spring Boot AutoConfigurations
	- Moving from Spring XML to Spring Java configuration
- spring.factories don't register AutoConfigurations anymore, use META-INF/spring/org.springframework.boot.autoconfigure.AutoConfiguration.imports file
- Component-Scan fix for when importing Spring Java configuration from both Spring Java configuration and Spring XML configuration
- Use -parameters flag to compile your sources
- Start your Spring Boot apps via IDE

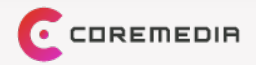

# **Time for your Questions**

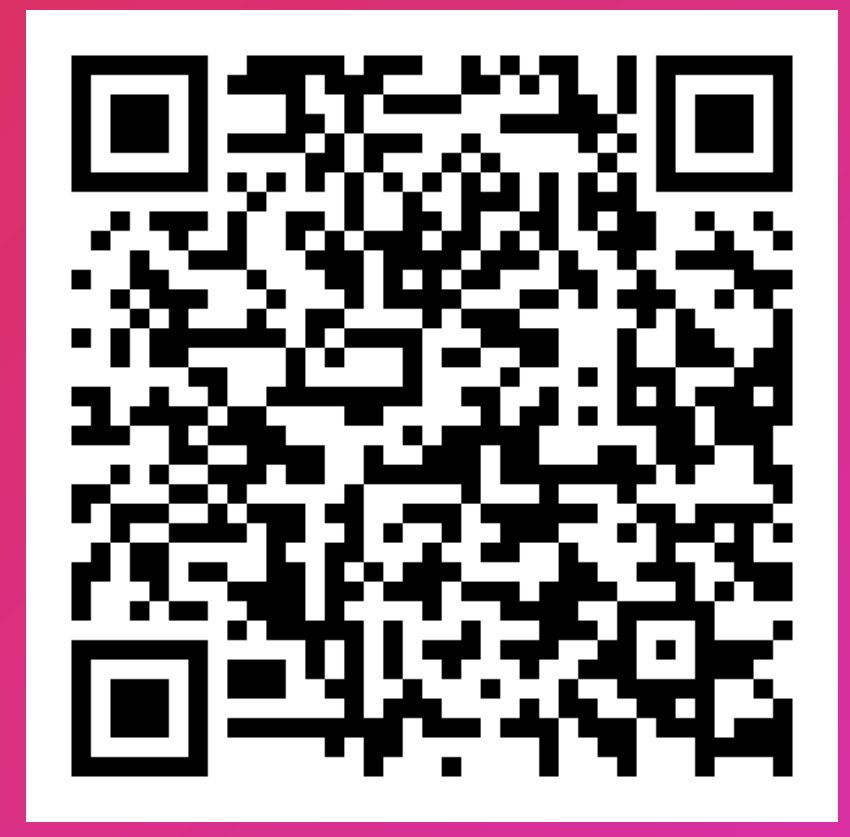

**CMCC v12 Upgrade Guide**

 $\epsilon$  COREMEDIA